### **Achtung:**

Bitte lesen Sie alle Anweisungen sorgfältig durch, bevor Sie dieses Produkt benutzen.

Inhalt

**Sicherheitshinweise** 

Komponentenstückliste

Montageanleitung

**Computerbetrieb** 

Liste der Einzelteile

Modell: EB 70

Dieses Handbuch zum späteren **Nachschlagen** gut aufbewahren. 25.10.2019

> **BENUTZER** HANDBUCH

# **Ergometer EB 70**

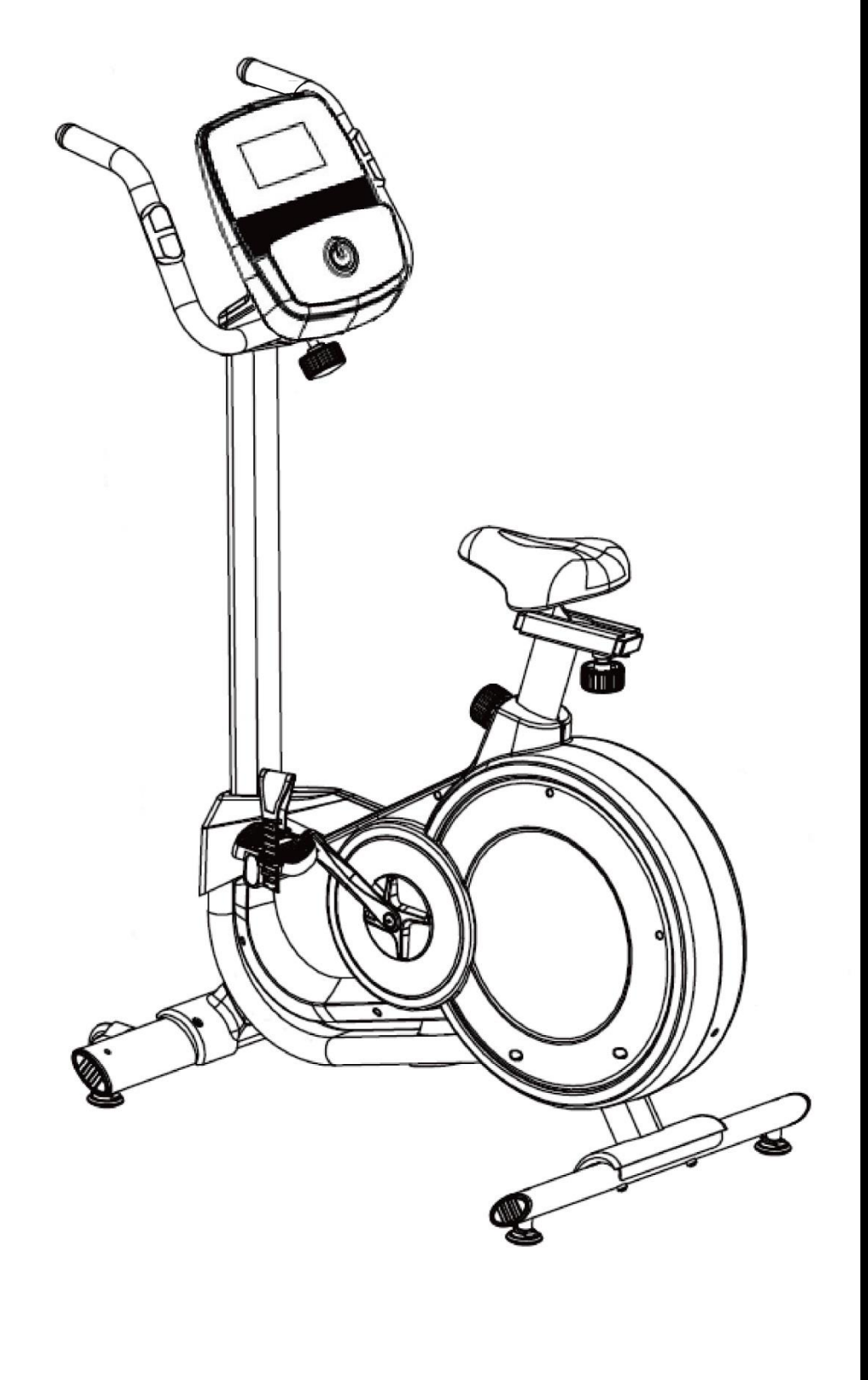

1

## Inhalt

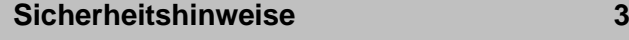

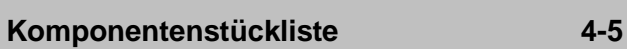

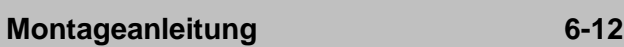

**Computerbetrieb 13-19**

**Wartung 20**

**Liste der Einzelteile 21-22**

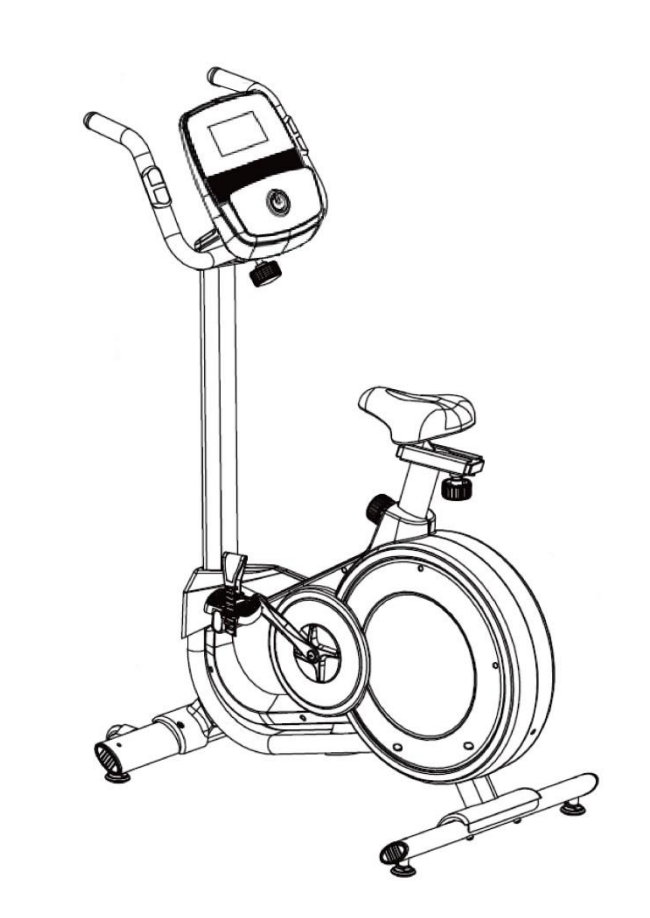

### **Sicherheitshinweise**

- 1. Bitte lesen Sie die gesamte Anleitung, bevor Sie dieses Gerät verwenden.
- 2. Der Besitzers dieser Maschine muss alle Benutzer über alle vorbeugenden Maßnahmen informieren. Befolgen Sie die Anweisungen genau.
- 3. Bitte stellen Sie diese Maschine auf einer ebenen Fläche, geschützt vor vor Feuchtigkeit und Staub auf. Legen Sie eine Matte unter die Maschine, um den Boden und den Teppich zu schützen. Sorgen Sie aus Sicherheitsgründen dafür, dass um Ihre Geräte mindestens 0,5 m Platz ist.
- 4. Stellen Sie vor dem Gebrauch sicher, dass alle Schrauben und Muttern fest angezogen sind, und ziehen Sie die Schrauben sofort nach der routinemäßigen Inspektion und Montage aller Teile fest.
- 5. Kinder sollten nicht in der Nähe des Geräts sein. Lassen Sie Ihr Kind nicht unbeaufsichtigt in einem Raum mit einem Standrad.
- 6. Bitte tragen Sie bei Verwendung dieser Maschine geeignete Sportbekleidung. Tragen Sie keine weite Kleidung, die sich in dem Gerät verfangen könnte.
- 7. Wenn Sie während des Trainings Schmerzen haben oder Ihnen schwindelig wird, brechen Sie das Training sofort ab und machen Sie einige beruhigende Übungen.
- 8. Die Pulssensoren sind keine medizinischen Messgeräte. Viele Faktoren, einschließlich Sport, können die Herzfrequenzanzeige beeinflussen. Der Pulssensor ist nur ein Hilfsmittel zur Messung der ungefähren Herzfrequenz.

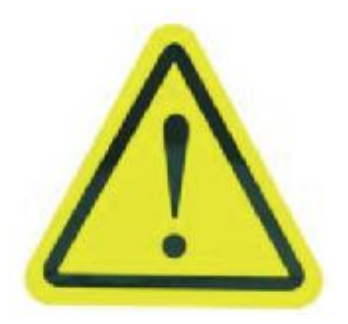

#### **WARNUNG:**

Dieses Heimtrainer entspricht den Sicherheitsstandards. Bei der Verwendung von Sportgeräten sollten jedoch einige Vorsichtsmaßnahmen getroffen werden. Lesen Sie die Anweisungen und die folgenden Sicherheitsvorkehrungen sorgfältig durch, bevor Sie das Rudergerät aufbauen und verwenden.

- 1. Dieses Gerät darf nicht von zwei oder mehr Personen gleichzeitig benutzen werden.
- 2. Wenn Sie sich nicht wohl fühlen, verwenden Sie es bitte nur unter Anleitung eines Arztes.
- 3. Die Herzfrequenzdaten dienen nur als Referenz und nicht für medizinische Zwecke.

4. Kinder, behinderte Personen und Haustiere sollten sich von diesem Gerät fern halten, um Unfälle zu vermeiden.

### Komponentenstückli

Bitte überprüfen Sie, ob alle unten aufgeführten Teile vorhanden sind

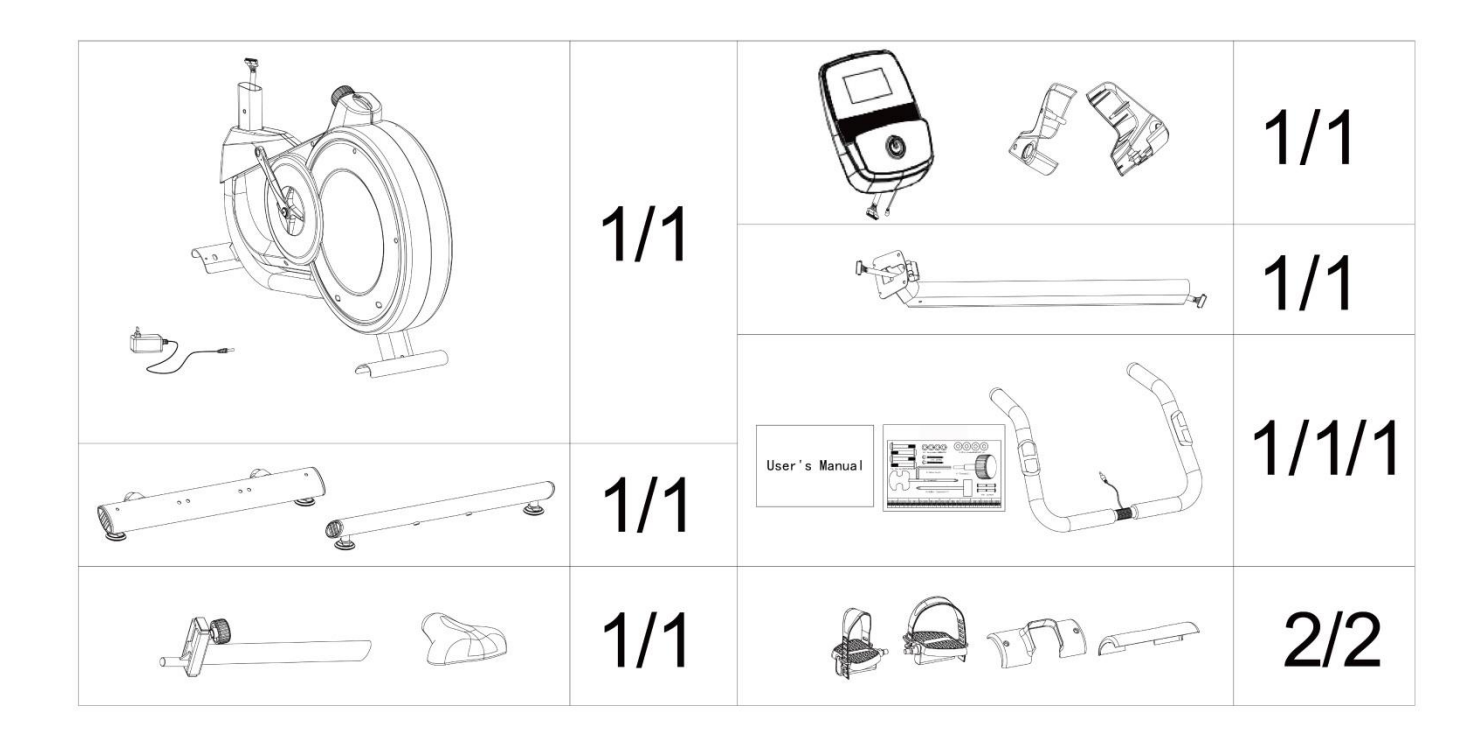

## Komponentenstückli

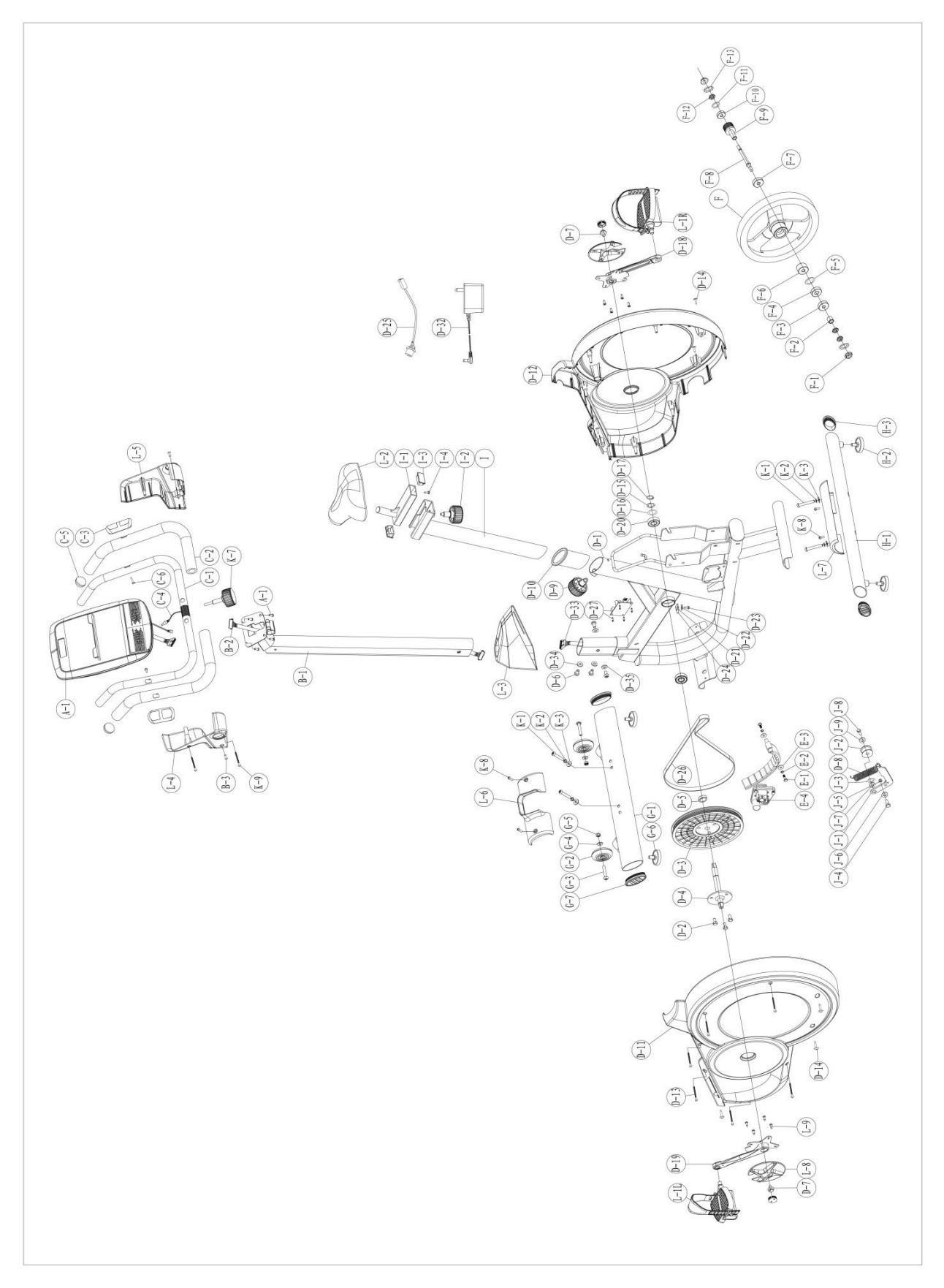

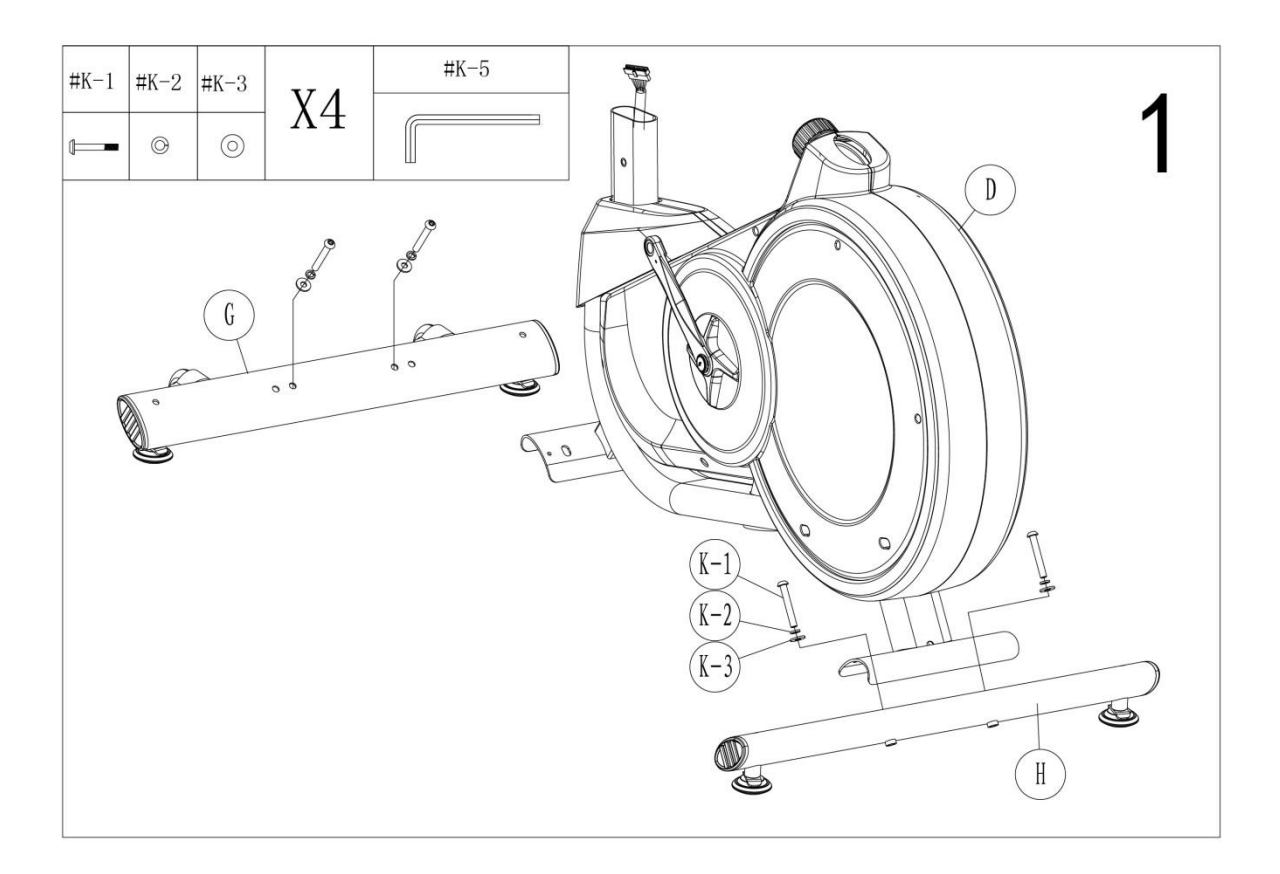

### Schritt 1

1. Befestigen Sie (**G**) am Hauptrahmen (**D**) mit (**K-1**), (**K-2**), (**K-3**).

2. Befestigen Sie (**G**) am Hauptrahmen (**D**) mit (**K-1**), (**K-2**), (**K-3**).

3. Befestigen Sie die (**H-4**) an (**H**).

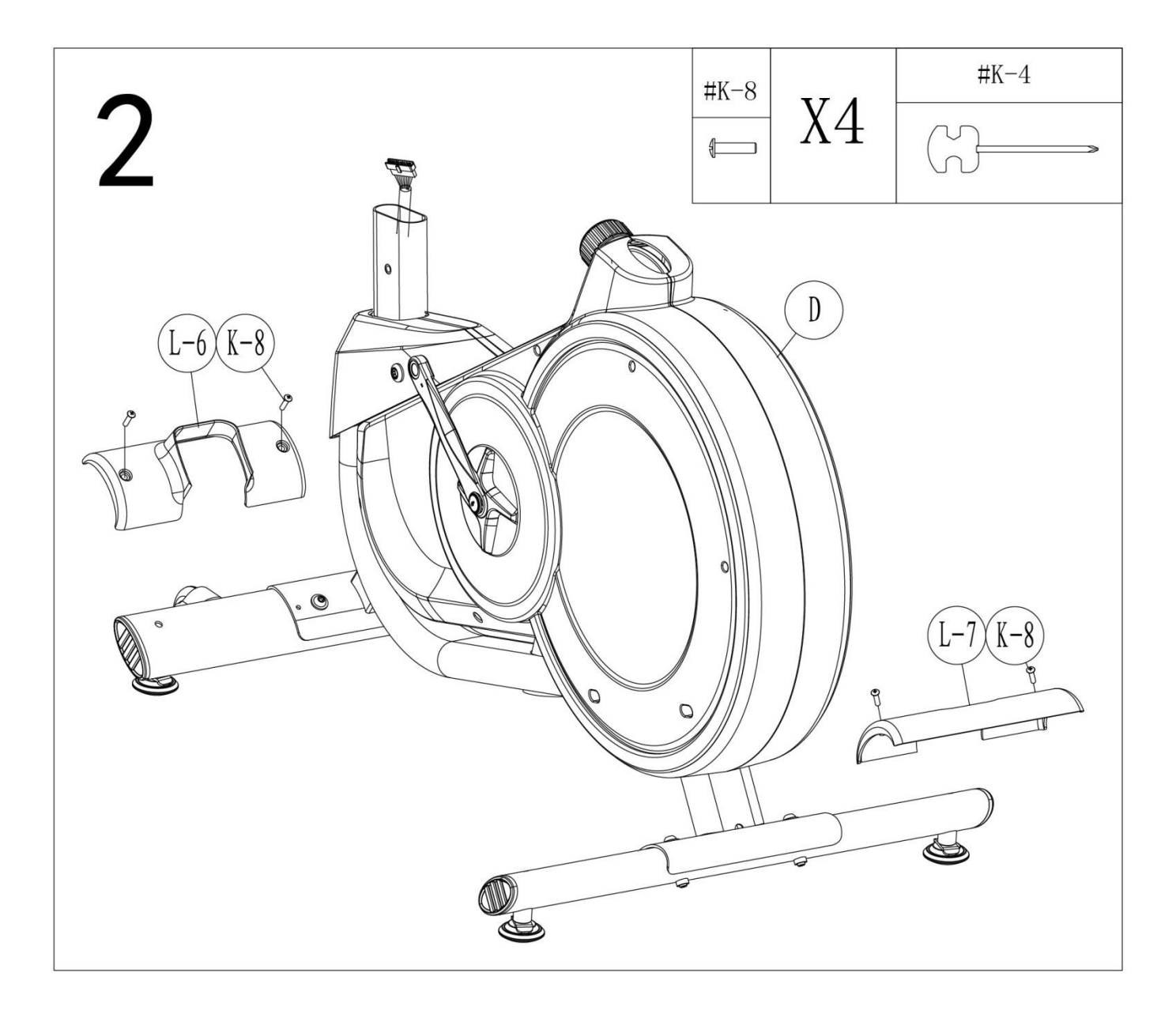

- 1. Befestigen Sie (**L-6**) am Hauptrahmen (**D**) mit (**K-8**).
- 2. Befestigen Sie (**L-7**) am Hauptrahmen (**D**) mit (**K-8**).

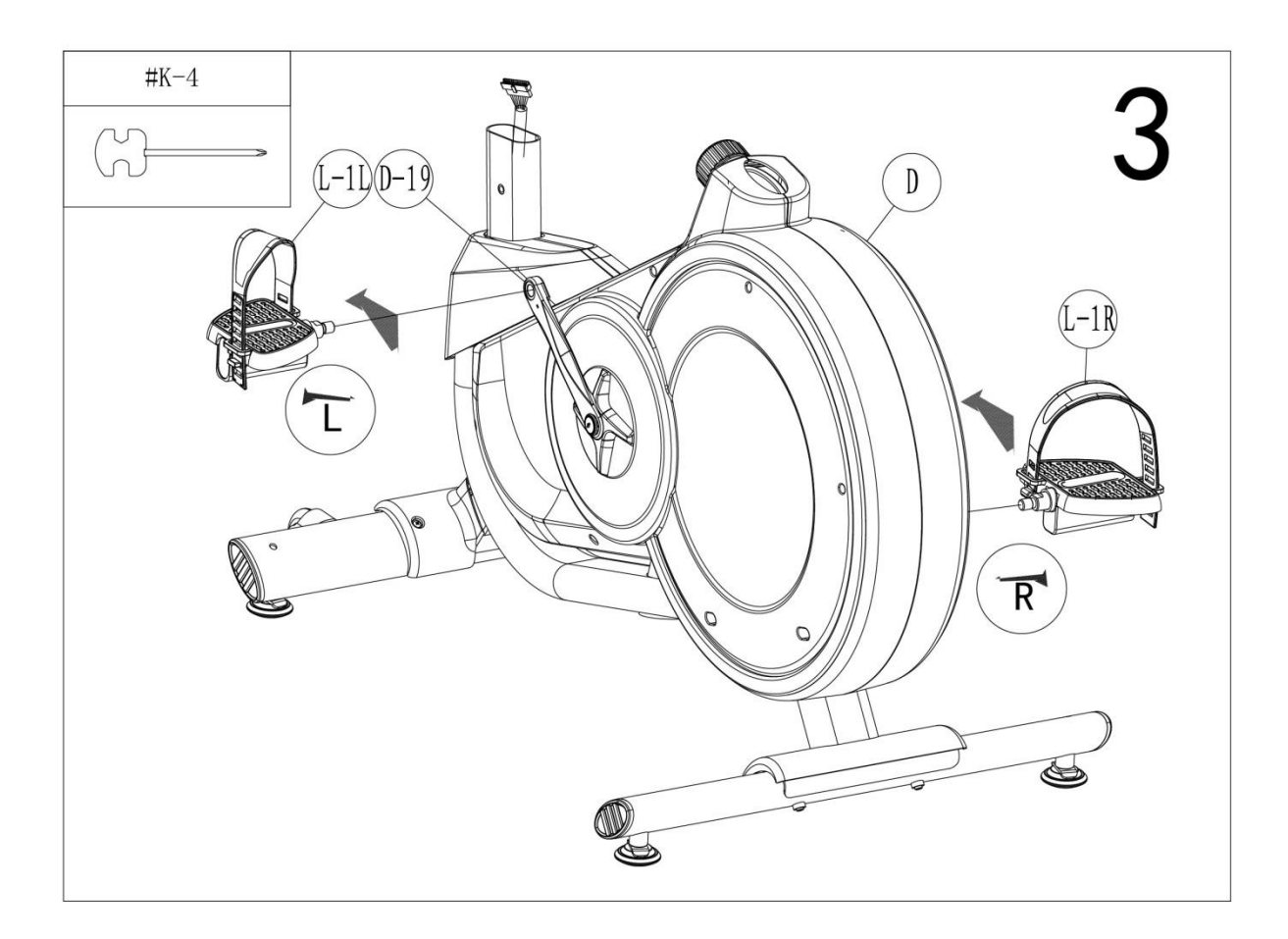

- 1. Befestigen Sie das (**L-1L**) an (**D-19**).
- 2. Befestigen Sie das (**L-1R**) an (**D-18**).

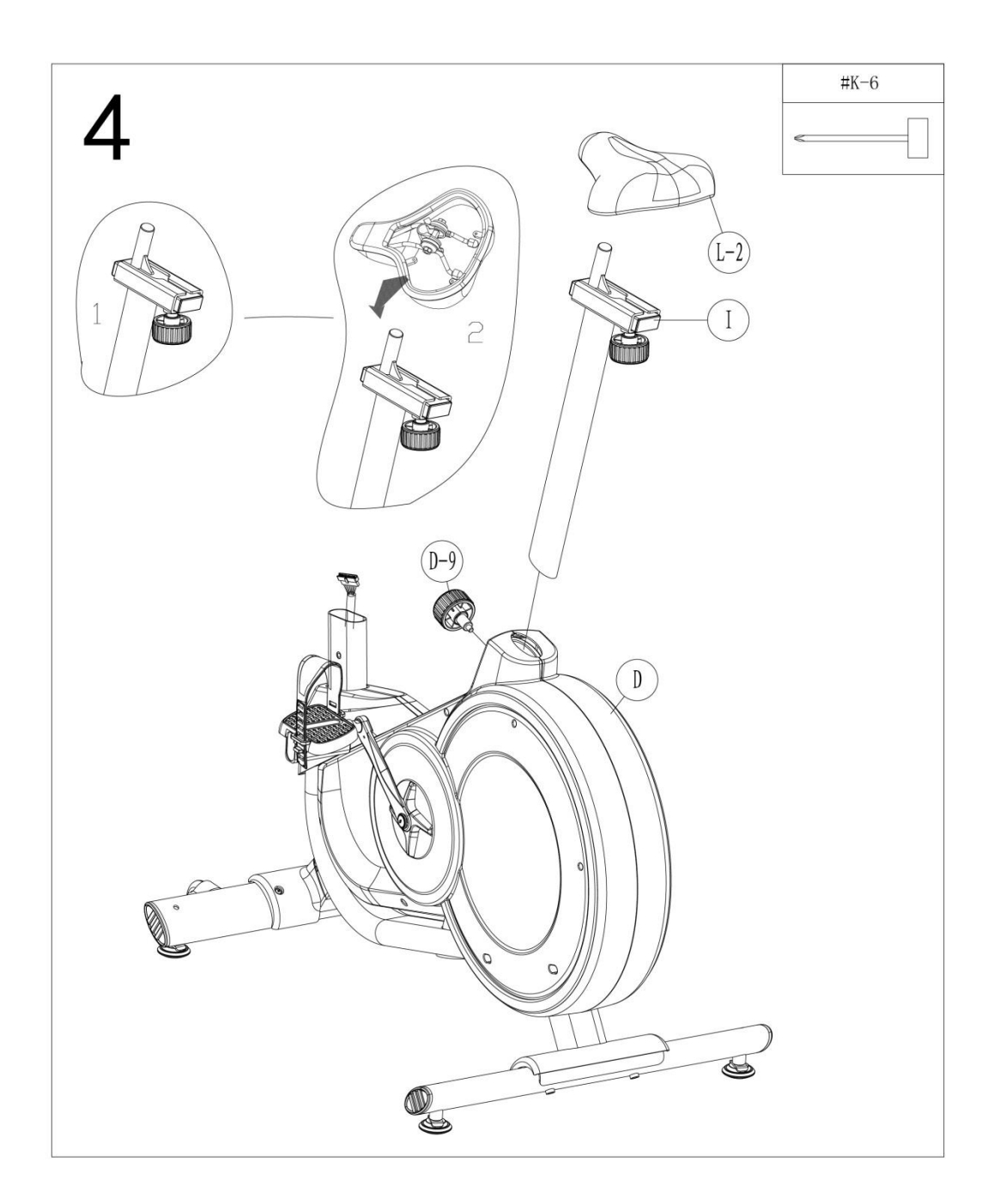

- 1. Setzen Sie das (**I**) in den Hauptrahmen (**D**) ein und befestigen Sie es mit (**D-9**).
- 2. Befestigen Sie die (**L-2**) an der (**I**).

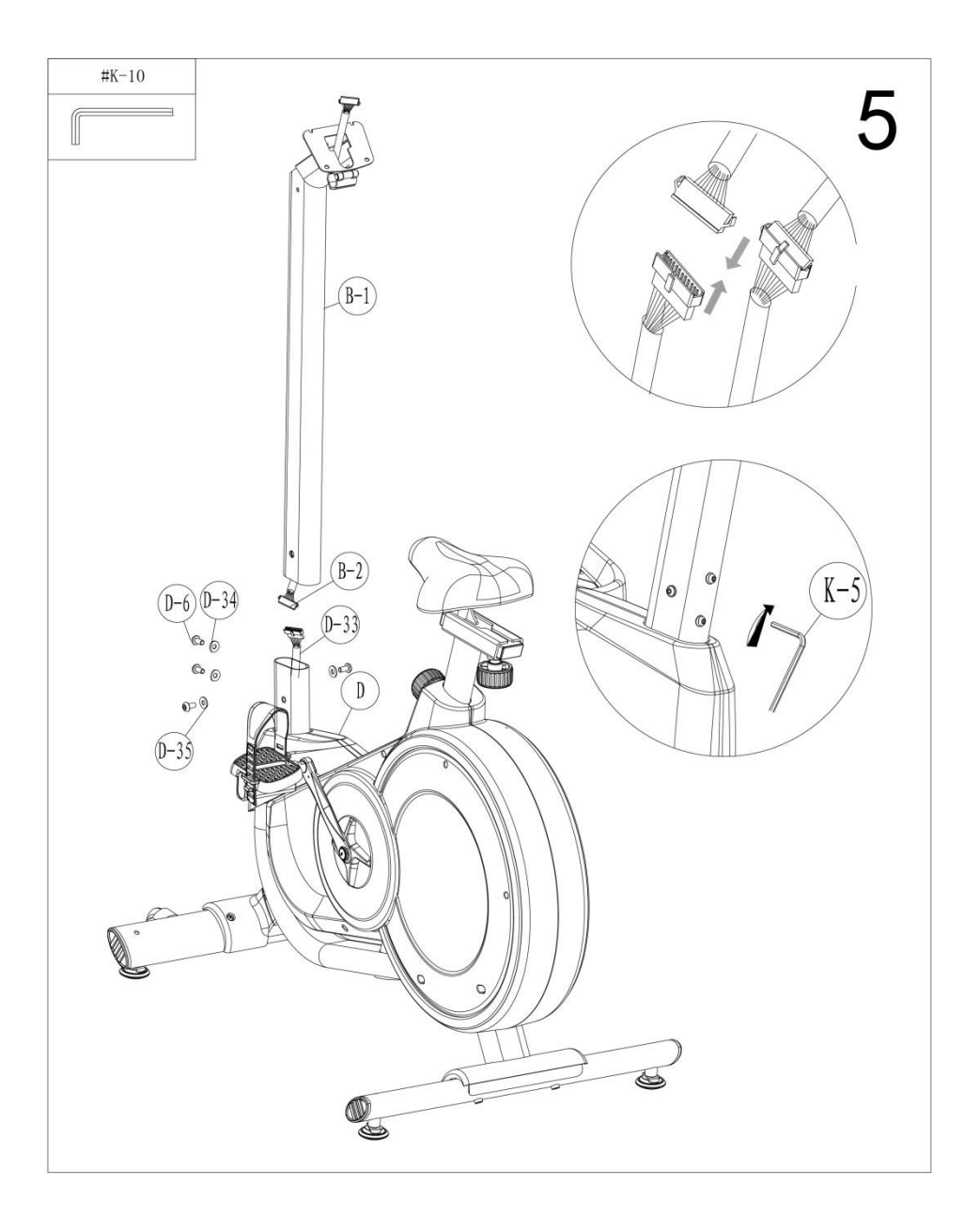

- 1. Verbinden Sie das Kabel (**B-2**) mit (**D-33**), wie in der Abbildung gezeigt.
- 2. Befestigen Sie das (**B-1**) am Hauptrahmen (**D**) mit (**D-6**), (**D-34**) und (**D-35**).

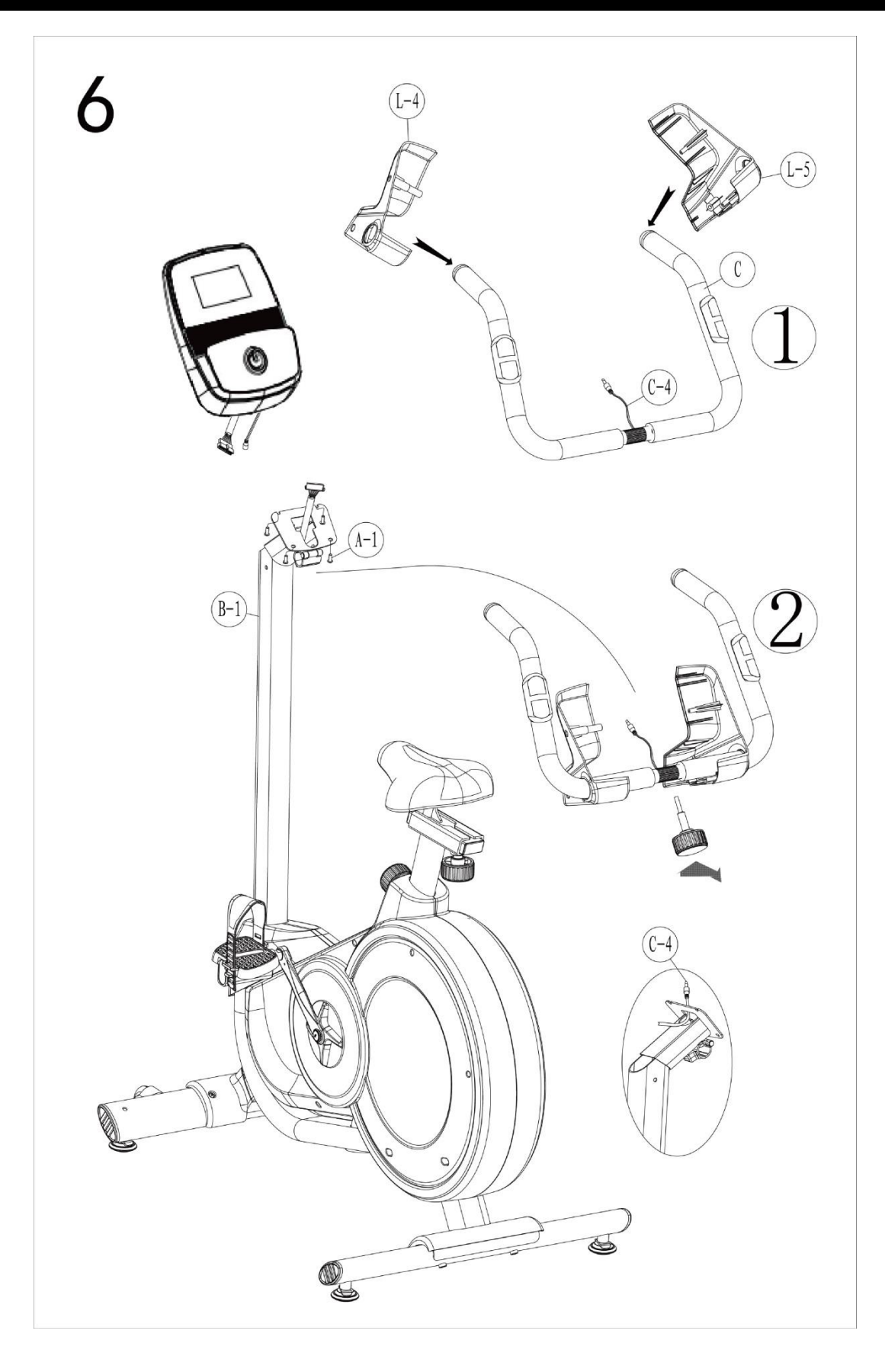

### Schritt 6

1. Befestigen Sie die (**L-4**) und (**L-5**) an (**C**).

2. Verbinden Sie das Kabel (**C-4**) mit dem Kabel von (**B-1**) und befestigen Sie dann den (**C**) an (**B-1**).

3. Befestigen Sie das (**A**) mit (**A-1**) an (**B-1**).

### Montageanleitung

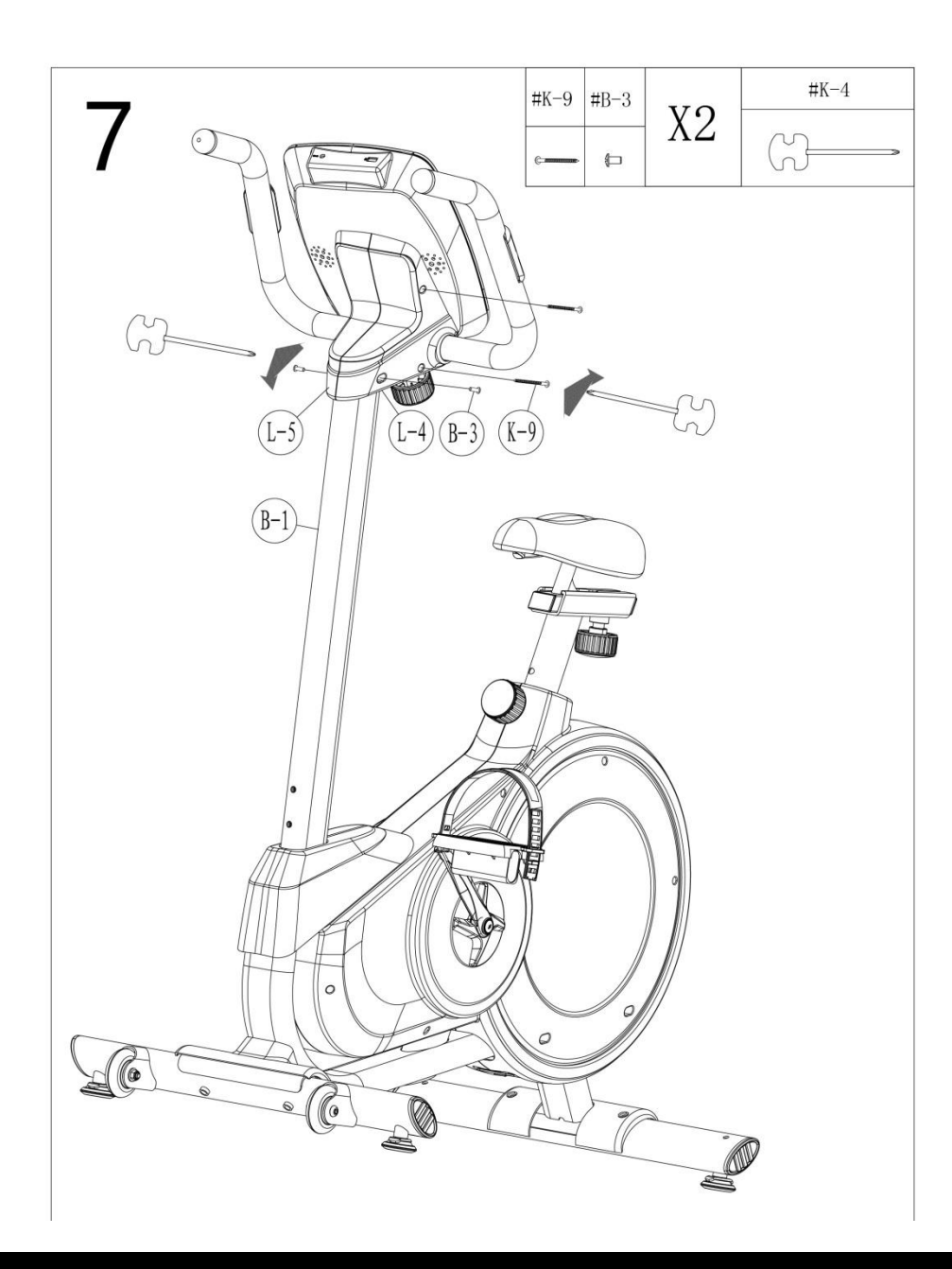

1. Befestigen Sie das (**L-4**) an (**B-1**) und sichern Sie es mit **(K-9**) und (**B-3**).

2. Befestigen Sie das (**L-5**) am (**B-1**) mit **(K-9**) und (**B-3**).

## Computerprogrammierung

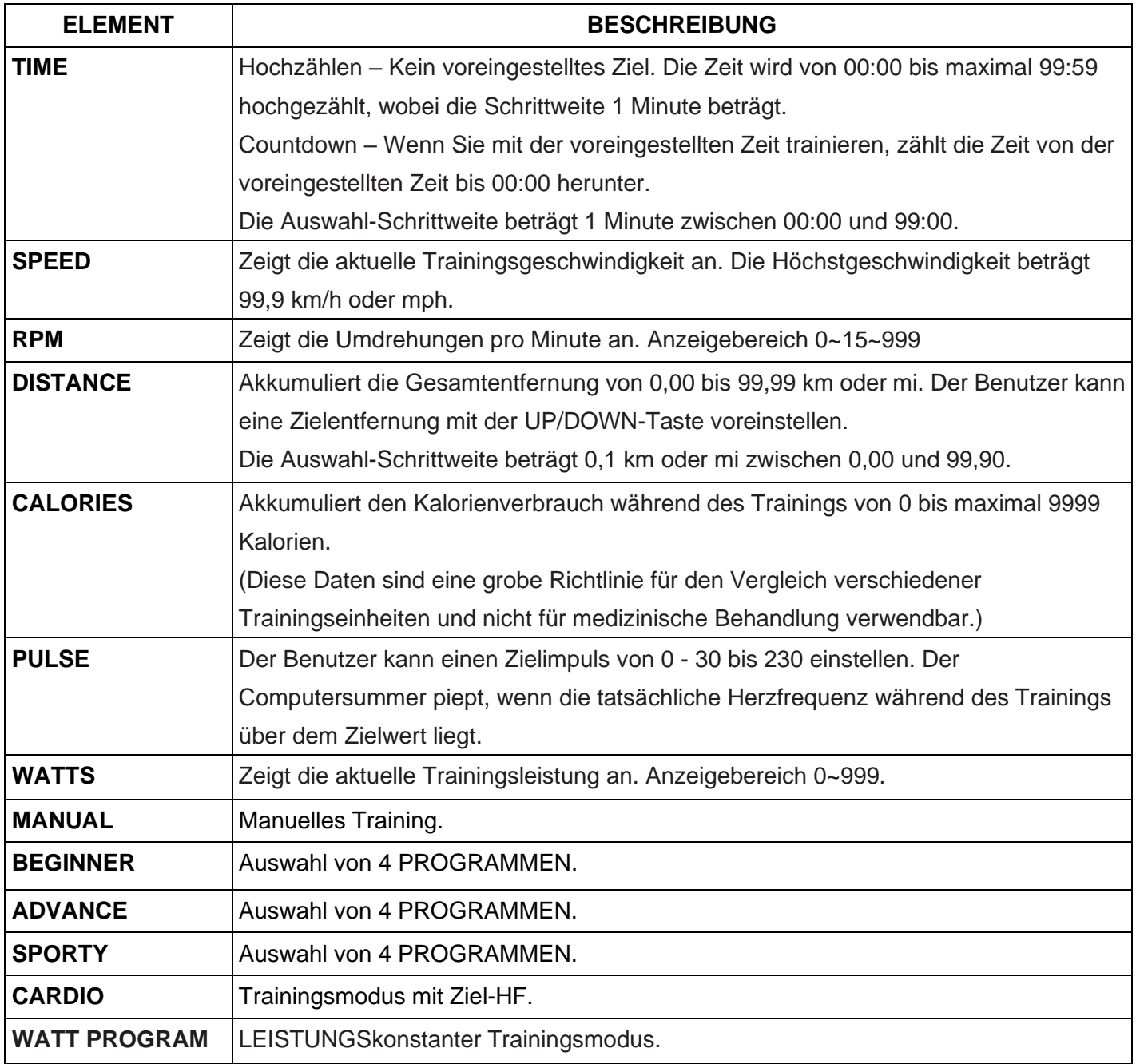

#### **ELEMENT BESCHREIBUNG**

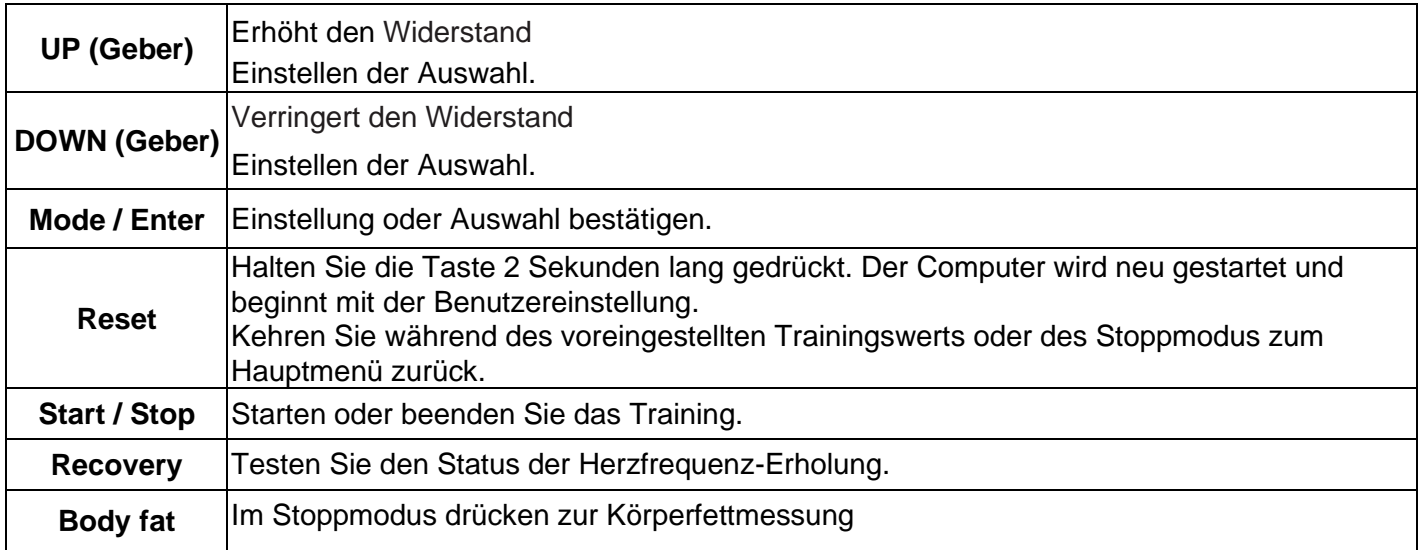

### Computerprogrammierung

#### **BETRIEB:**

#### **EINSCHALTEN**

Wenn Sie das Netzteil einstecken, schaltet sich der Computer ein und zeigt alle Elemente 2 Sekunden lang auf dem LCD an (Zeichnung 1).

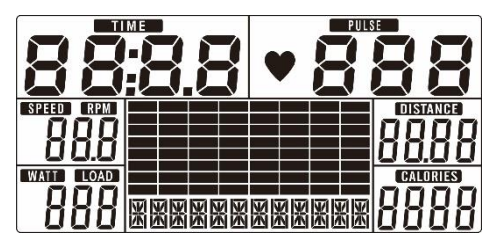

Zeichnung 1

#### TRAININGSAUSWAHL

Verwenden Sie UP oder DOWN (Geber), um den Trainingsmodus auszuwählen: Manuell (Zeichnung 2)→ Anfänger (Zeichnung 3) → Fortgeschrittene (Zeichnung 4) → Sportlich (Zeichnung 5) → Kardio (Zeichnung 6)  $\rightarrow$  Watt (Zeichnung 7).

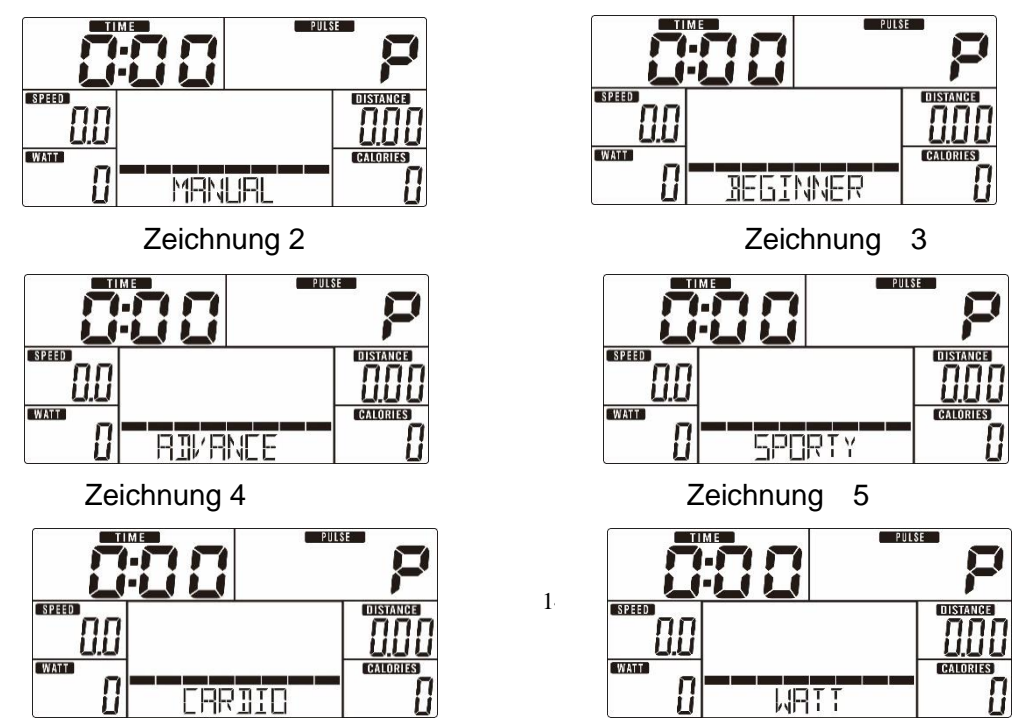

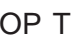

#### Zeichnung 6 Zeichnung 7

#### **Manueller Modus**

Drücken Sie im Hauptmenü START, um das Training im manuellen Modus zu starten.

- 1. Verwenden Sie UP oder DOWN (Geber), um das Trainingsprogramm auszuwählen. Wählen Sie Manuell und drücken Sie MODE / ENTER, um zu beginnen.
- 2. Verwenden Sie UP oder DOWN (Geber), um TIME (Zeichnung 8), DISTANCE (Zeichnung 9), CALORIES (Zeichnung 10), PULSE (Zeichnung 11) einzustellen und drücken Sie MODE / ENTER, um zu bestätigen.
- 3. Drücken Sie die START / STOP Taste, um das Training zu starten. Verwenden Sie UP oder DOWN (Geber), um die Laststufe einzustellen. Die Laststufe wird im WATT-Fenster angezeigt; erfolgt für 3 s keine Anpassung, wechselt es zur Anzeige von WATT (Zeichnung 12).
- 4. Drücken Sie die START / STOP Taste, um das Training zu beenden. Drücken Sie RESET, um zum Hauptmenü zurückzukehren.

### Computerprogrammierung

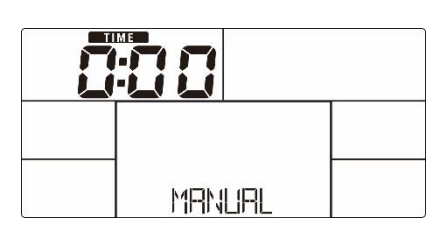

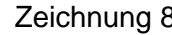

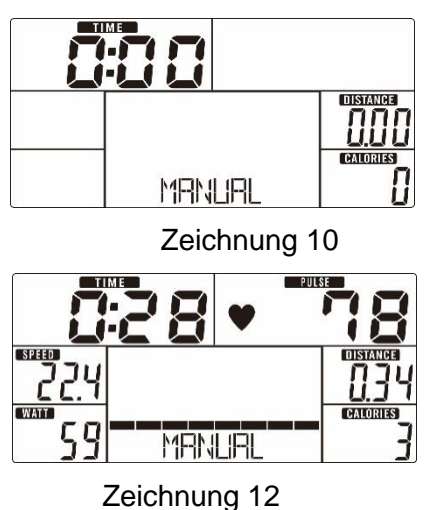

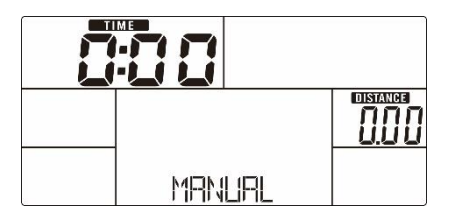

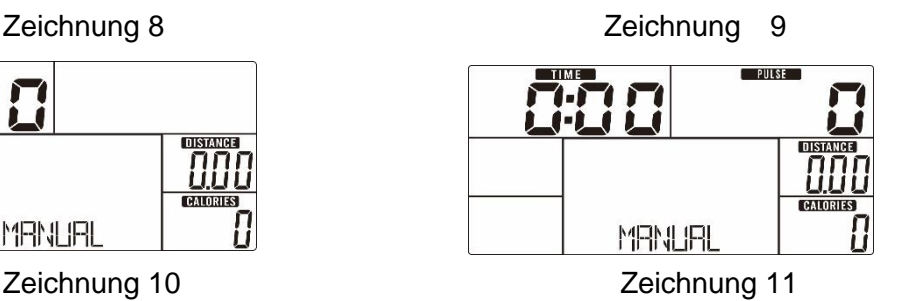

#### **Modus Anfänger**

1. Verwenden Sie UP oder DOWN (Geber), um das Trainingsprogramm auszuwählen, wählen Sie den Modus Anfänger und drücken Sie MODE / ENTER, um anzufangen.

- 2. Verwenden Sie UP oder DOWN (Geber), um Anfängerprogramm 1~4 auszuwählen (Zeichnung 13) und drücken Sie MODE / ENTER, um zu beginnen.
- 3. Verwenden Sie UP oder DOWN (Geber), um TIME einzustellen.
- 4. Drücken Sie die START / STOP Taste, um das Training zu starten. Verwenden Sie UP oder DOWN (Geber), um die Laststufe einzustellen.
- 5. Drücken Sie die START / STOP Taste, um das Training zu pausieren. Verwenden Sie RESET, um zum Hauptmenü zurückzukehren.

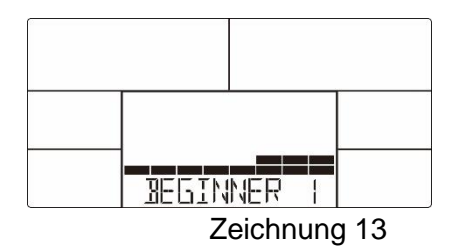

#### **Modus Fortgeschrittene**

- 1. Verwenden Sie UP oder DOWN (Geber), um das Trainingsprogramm auszuwählen, wählen Sie den Modus Anfänger und drücken Sie MODE / ENTER, um anzufangen.
- 2. Verwenden Sie UP oder DOWN (Geber), um Fortgeschrittenenprogramm 1~4 auszuwählen (Zeichnung 14) und drücken Sie MODE / ENTER, um zu beginnen.
- 3. Verwenden Sie UP oder DOWN (Geber), um TIME einzustellen.
- 4. Drücken Sie die START / STOP Taste, um das Training zu starten. Verwenden Sie UP oder DOWN (Geber), um die Laststufe einzustellen.
- 5. Drücken Sie die START / STOP Taste, um das Training zu pausieren. Verwenden Sie RESET, um zum Hauptmenü zurückzukehren.

### Computerprogrammierung

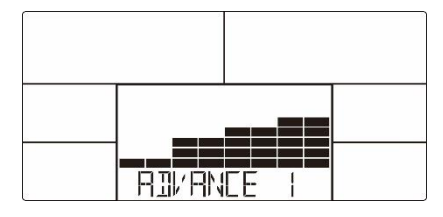

Zeichnung 14

#### **Modus Sportlich**

- 1. Verwenden Sie UP oder DOWN (Geber), um das Trainingsprogramm auszuwählen, wählen Sie den Modus Sportlich und drücken Sie MODE / ENTER, um anzufangen.
- 2. Verwenden Sie UP oder DOWN (Geber), um Programm Sportlich 1~4 auszuwählen (Zeichnung 15) und drücken Sie MODE / ENTER, um zu beginnen.
- 3. Verwenden Sie UP oder DOWN (Geber), um TIME einzustellen.
- 4. Drücken Sie die START / STOP Taste, um das Training zu starten. Verwenden Sie UP oder DOWN (Geber), um die Laststufe einzustellen.
- 5. Drücken Sie die START / STOP Taste, um das Training zu pausieren. Verwenden Sie RESET, um zum Hauptmenü zurückzukehren.

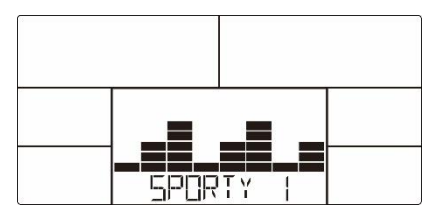

#### Zeichnung 15

#### **Modus Kardio**

- 1. Verwenden Sie UP oder DOWN (Geber), um das Trainingsprogramm auszuwählen. Wählen Sie H.R.C. und drücken Sie MODE / ENTER, um zu beginnen.
- 2. Verwenden Sie UP oder DOWN (Geber), um das Alter einzustellen (Zeichnung 16).
- 3. Verwenden Sie UP oder DOWN (Geber) , um 55 % auszuwählen (Zeichnung 17).75 %90 % oder TAG (ZIEL HF) (Standard: 100).
- 4. Verwenden Sie UP oder DOWN (Geber), um die TRAININGSZEIT einzustellen.
- 5. Drücken Sie die START / STOP Taste, um das Training zu starten oder zu beenden. Verwenden Sie RESET, um zum Hauptmenü zurückzukehren.

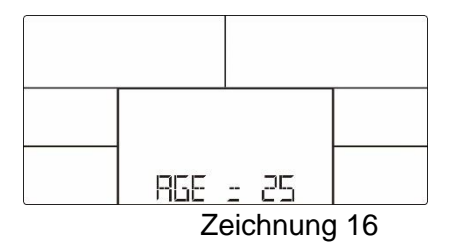

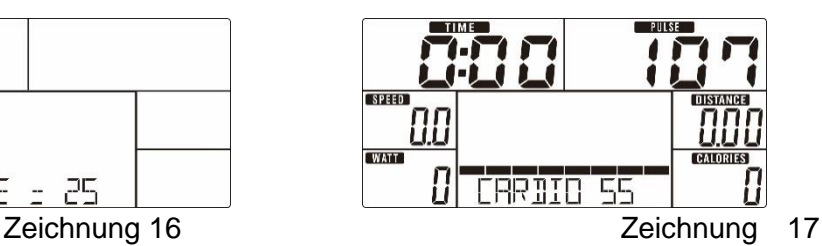

#### **Modus Watt**

- 1. Verwenden Sie UP oder DOWN (Geber), um das Trainingsprogramm auszuwählen, wählen Sie WATT und drücken Sie MODE / ENTER, um zu beginnen.
- 2. Verwenden Sie UP oder DOWN (Geber), um das WATT-Ziel festzulegen. (Standard: 120, Zeichnung 18)
- 3. Verwenden Sie UP oder DOWN (Geber), um die TRAININGSZEIT einzustellen.
- 4. Drücken Sie die START / STOP Taste, um das Training zu starten. Verwenden Sie UP oder DOWN (Geber), um die Laststufe einzustellen.
- 5. Drücken Sie die START / STOP Taste, um das Training zu pausieren. Verwenden Sie RESET, um zum Hauptmenü zurückzukehren.

### Computerprogrammierung

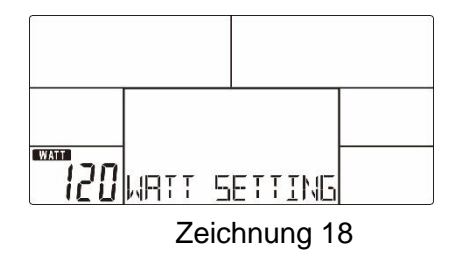

#### **ERHOLUNG**

Halten Sie nach einer gewissen Zeit des Trainings die Handgriffe oder den Brustgurt fest und drücken Sie die Taste ERHOLUNG. Alle Funktionsanzeigen werden angehalten. Nur "TIME" zählt von 00:60 bis 00:00 herunter (Zeichnung 19). Der Bildschirm zeigt Ihren Herzfrequenz-Erholungsstatus mit F1, F2… bis F6 an. F1 ist am besten, F6 ist am schlechtesten (Zeichnung 20). Der Benutzer kann weiter trainieren, um den Status der Herzfrequenzerholung zu verbessern. (Drücken Sie die ERHOLUNG-Taste erneut, um zur

Hauptanzeige zurückzukehren.)

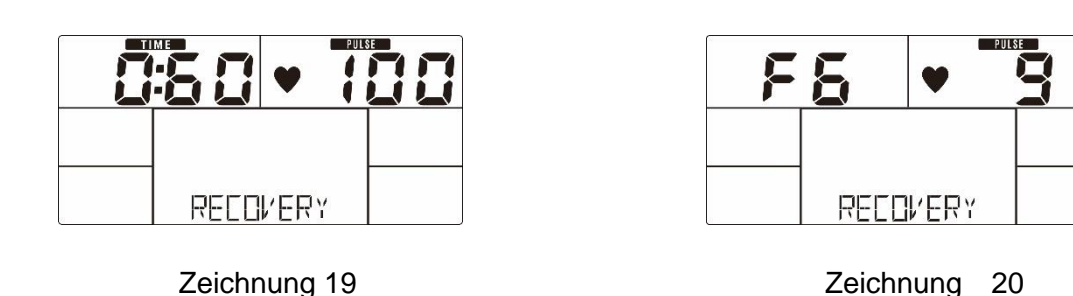

#### **KÖRPERFETT**

- 1. Drücken Sie im STOP-Modus die Taste KÖRPERFETT, um die Körperfettmessung zu starten.
- 2. Die Konsole bittet den Benutzer GESCHLECHT (Zeichnung 21), ALTER, GRÖßE und GEWICHT einzugeben und beginnt dann mit der Messung.
- 3. Während der Messung muss der Benutzer beide Hände an den Handgriffen haben. Auf dem LCD wird 8 Sekunden lang "=" "= =" (Zeichnung 22) angezeigt, bis der Computer die Messung beendet hat.
- 4. Auf dem LCD wird 30 Sekunden lang das Hinweis-Symbol KÖRPERFETT, der KÖRPERFETT Prozentsatz (Zeichnung 23) und der BMI (Zeichnung 24) angezeigt.
- 5. Fehlermeldung:

 $\ddot{\phantom{0}}$ 

\*Wenn das LCD  $:=$  =  $=$   $=$   $=$   $($ Zeichnung 25)anzeigt, bedeutet dies, dass Sie den Griff nicht richtig halten oder den Brustgurt nicht richtig tragen.

\*E-1–Es wurde kein Herzfrequenzsignaleingang erkannt.

\*E-4–Tritt auf, wenn FETT % unter 5 liegt oder 50 überschreitet und das BMI-Ergebnis unter 5 liegt oder 50

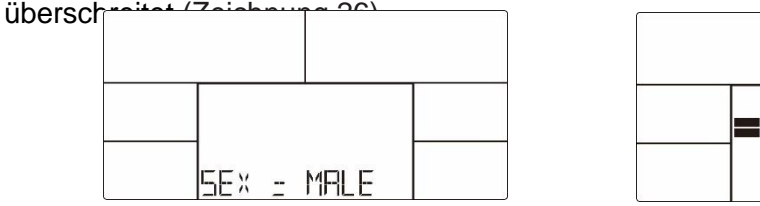

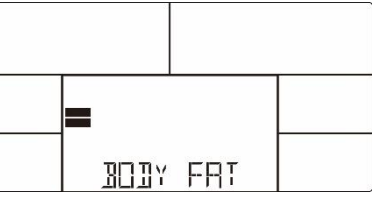

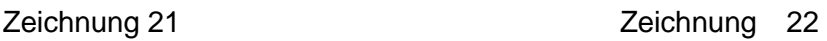

### Computerprogrammierung

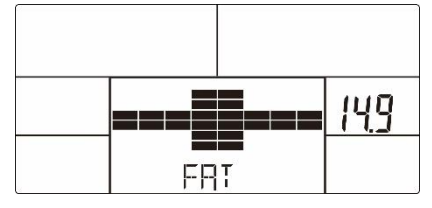

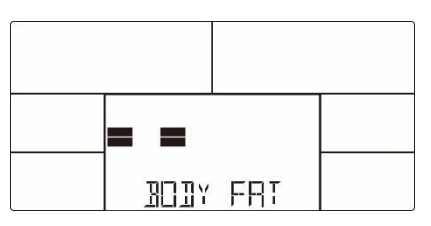

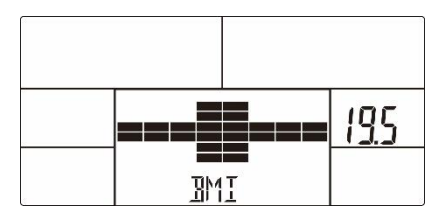

Zeichnung 23 Zeichnung 24

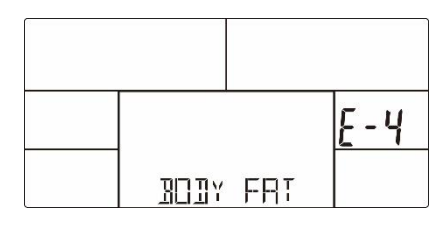

Zeichnung 25 Zeichnung 26

#### **Bemerkung:**

1. Wenn Sie 4 Minuten nicht treten oder kein Puls gemessen wird, wechselt die Konsole in den

Energiesparmodus. Drücken Sie eine beliebige Taste, um die Konsole zu aktivieren.

2. Wenn der Computer nicht normal funktioniert, ziehen Sie den Adapter heraus und schließen Sie ihn erneut an.

### Computerprogrammierung

**APP**

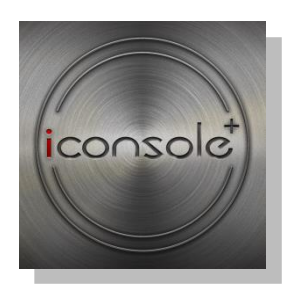

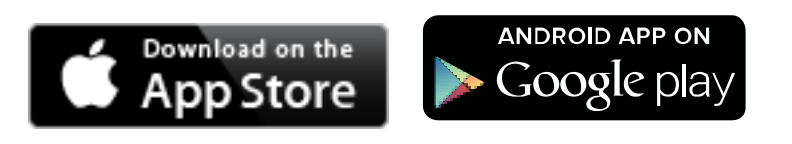

1. Diese Konsole kann per APP über Bluetooth oder Tunelinc mit einem Smart Device verbunden werden.

2. Sobald die Konsole über Bluetooth oder Tunelinc mit dem Smart Device verbunden ist, wird die Konsole ausgeschaltet.

#### 3. **Download der App und Installation**

IOS: Suchen Sie bitte im App Store nach "IC + Training APP".

Android: Suchen Sie bitte bei Google Play nach "Iconsole + Training".

Oder scannen Sie den QR-Code und downloaden und installieren Sie die App auf Ihrem Mobiltelefon oder Tablet.

iConsole Global

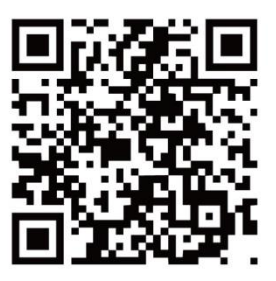

### Wartung

- 1. Überprüfen Sie regelmäßig, ob die Schrauben und Muttern jedes Teils befestigt sind, ob der Einstellknopf eingerastet ist, ob der rotierende Teil flexibel ist und ob verschlissene oder beschädigte Teile vorhanden sind. Sind alle Teile in gutem Zustand, kann die Sicherheit des Ausrüstung garantiert werden;
- 2. Abgenutzte oder beschädigte Teile sollten sofort entfernt oder zum Austausch an das Wartungszentrum geschickt werden.

3. Halten Sie das Gerät sauber, aber wischen Sie es nicht mit sauren, alkalischen oder organischen Lösungen ab.

Störungs- und Fehlerbehebung:

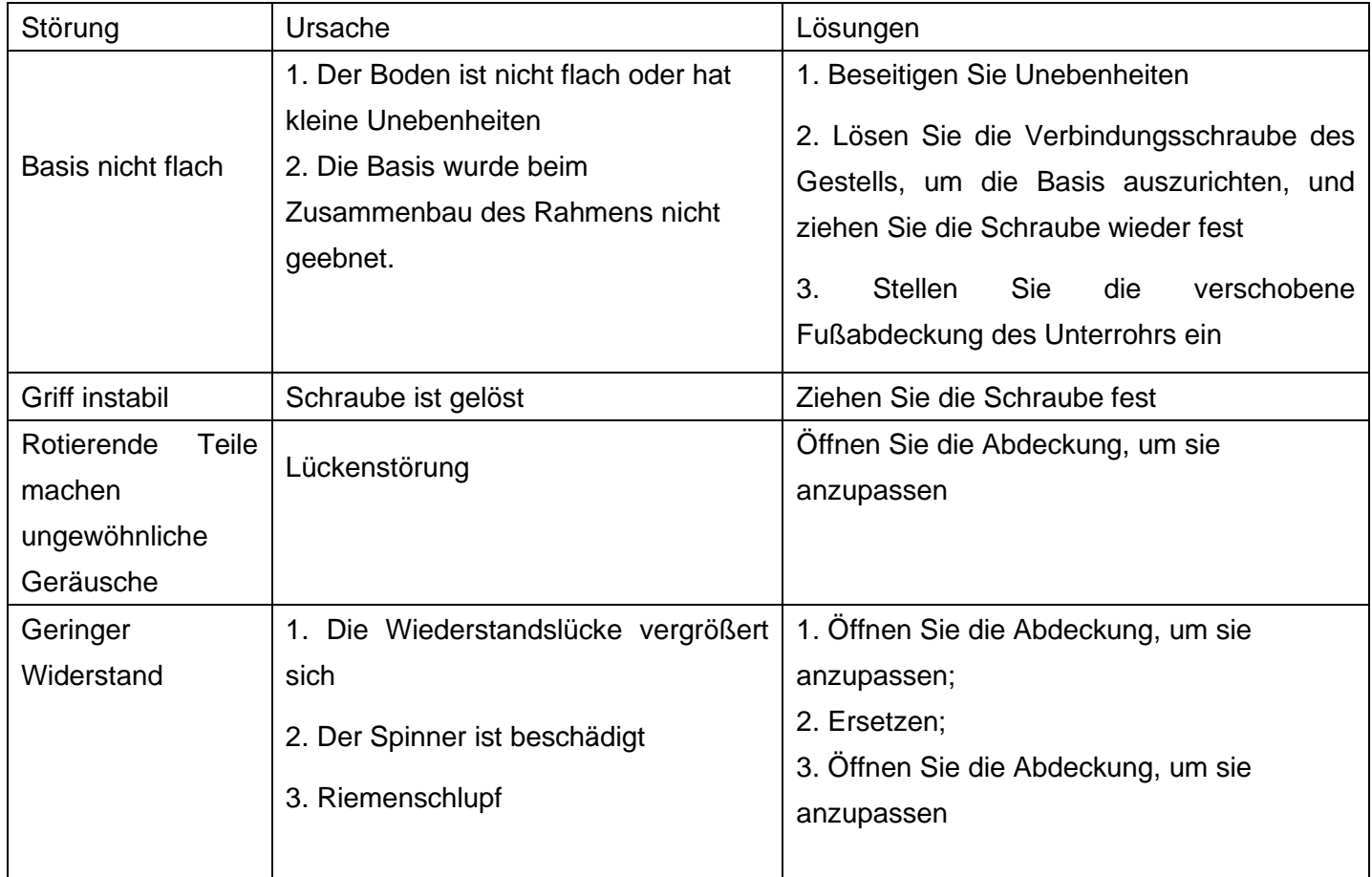

### Liste der Einzelteile

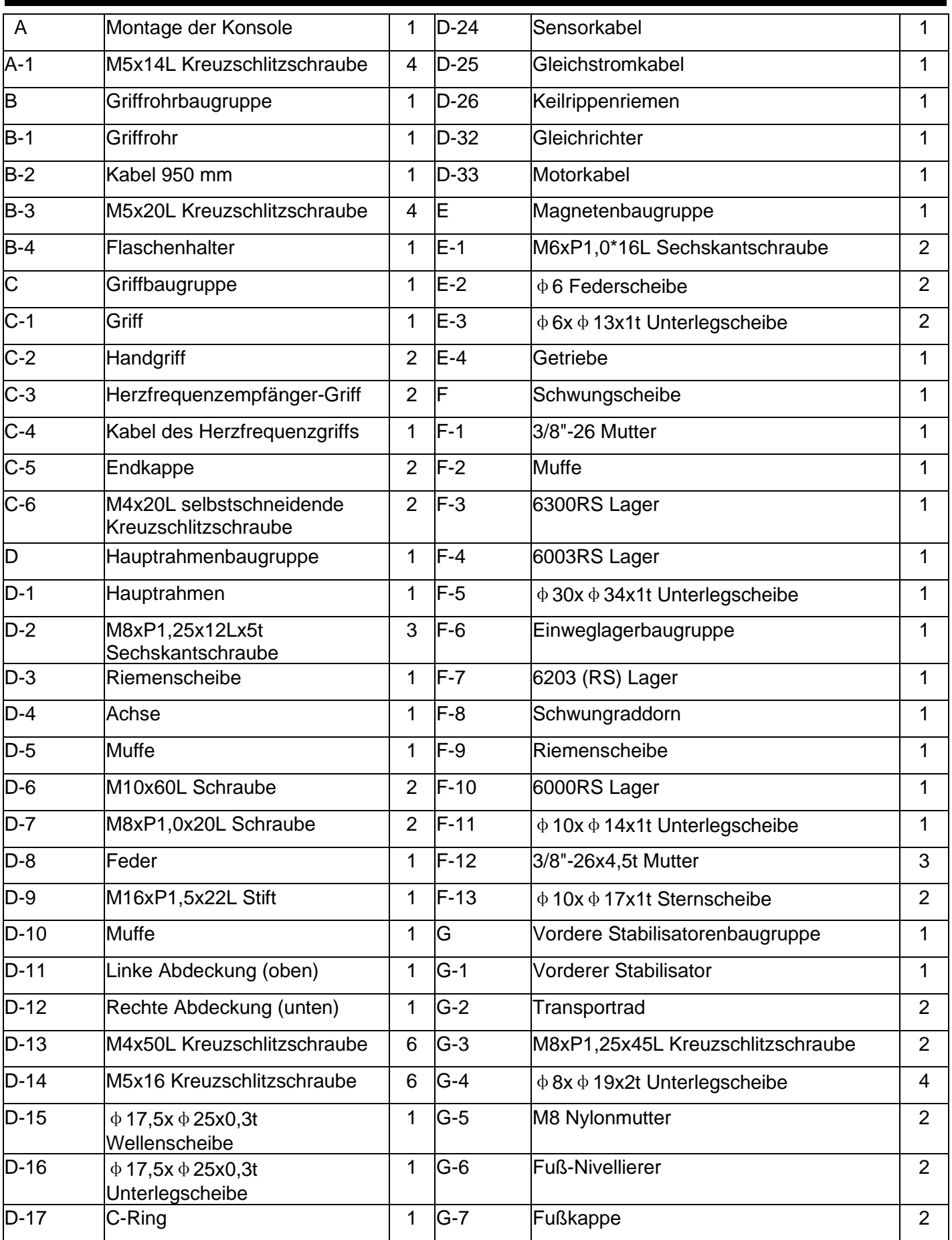

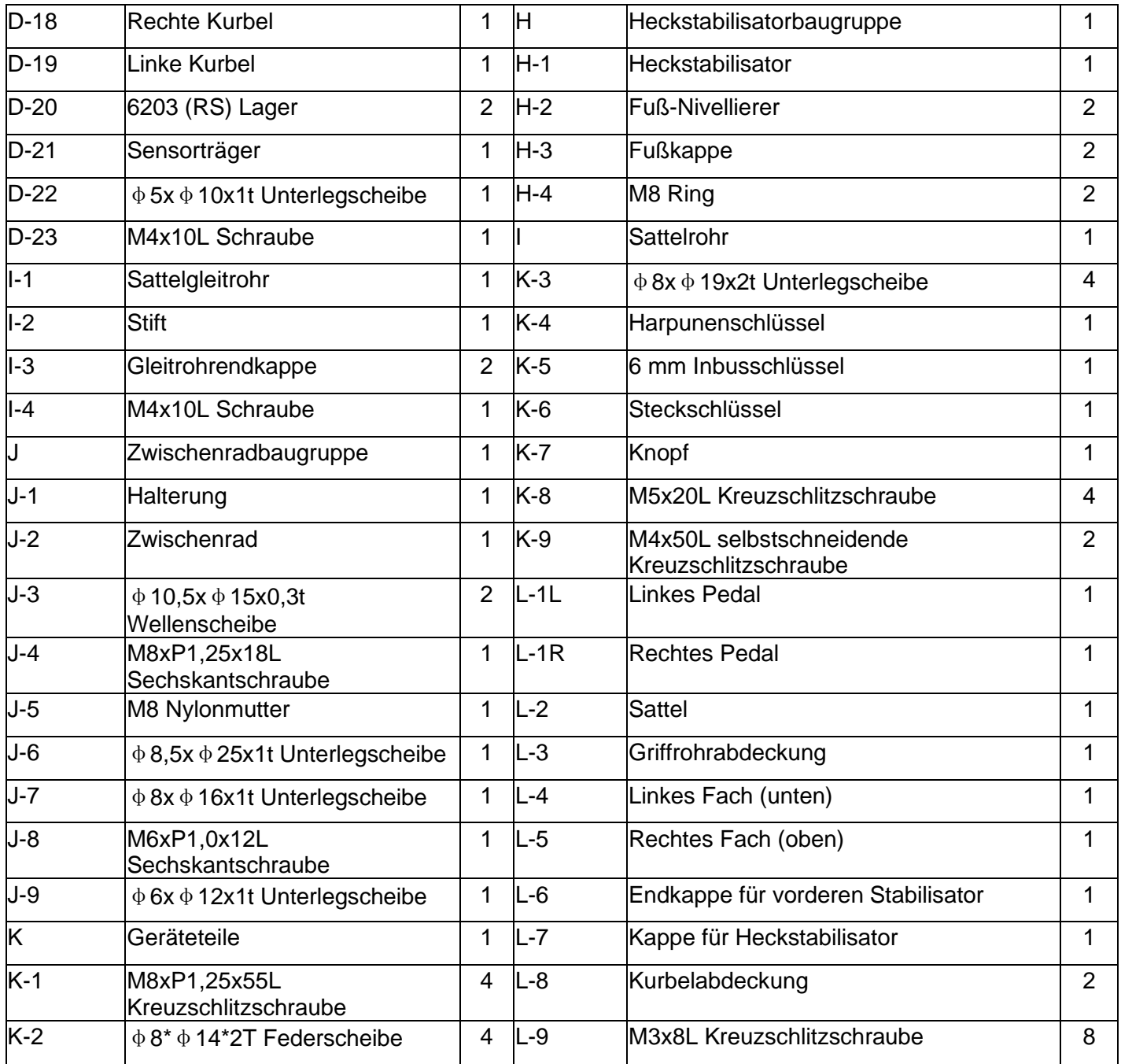